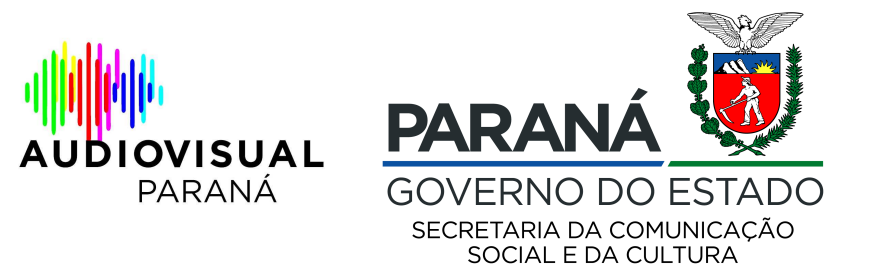

## **MANUAL PARA ENVIO DE DOCUMENTOS**

**1 - Acesse o site www.sic.cultura.pr.gov.br com seu login e senha acesse "Projetos", "Meus Projetos"** 

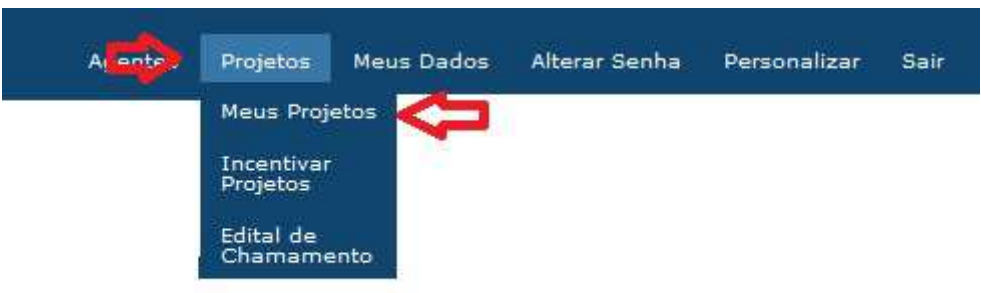

## **2 - Localize seu projeto e acesso a aba de contratação no canto direito da tela**

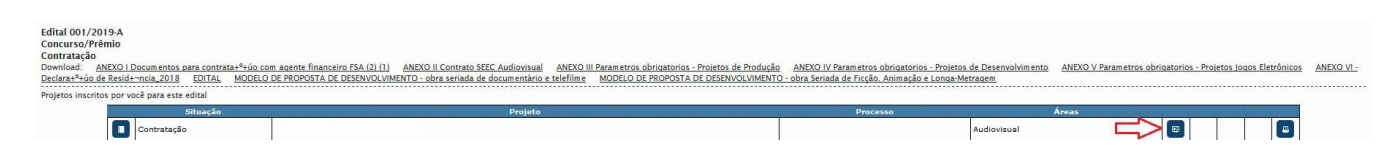

## **3 – Leia com atenção o TERMO DE COMPROMISSO e clique em "LI E ACEITO OS TERMOS DESCRITOS ACIMA"**

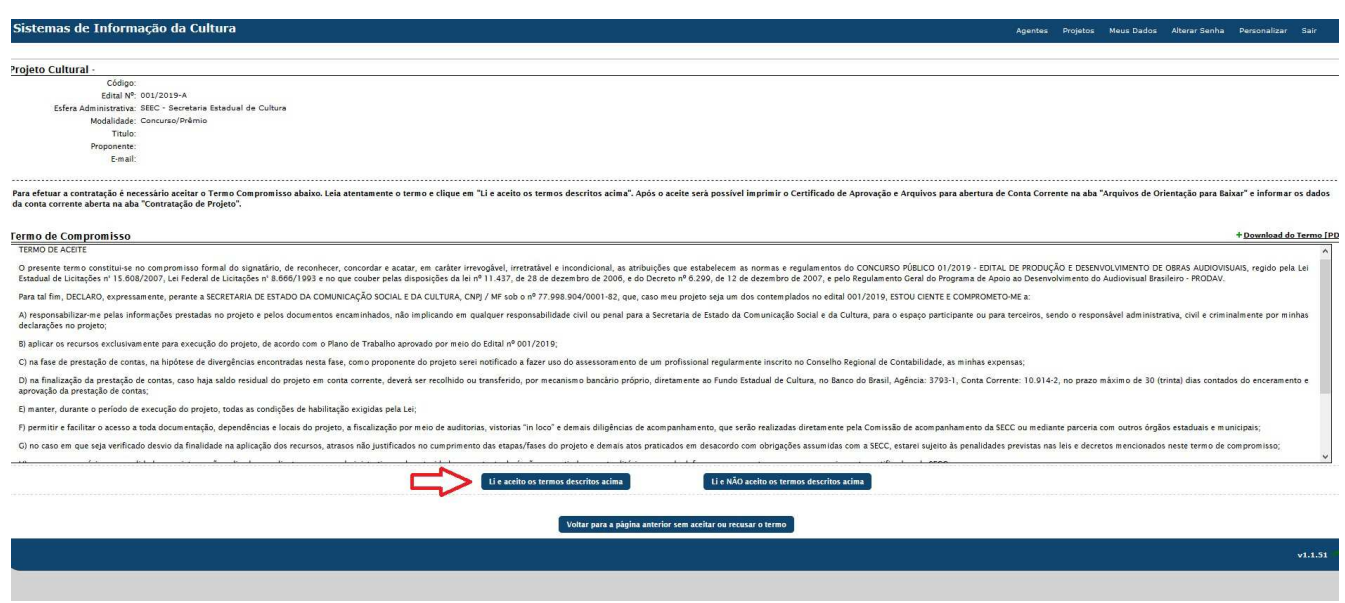

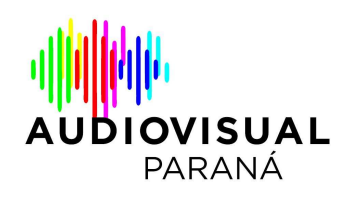

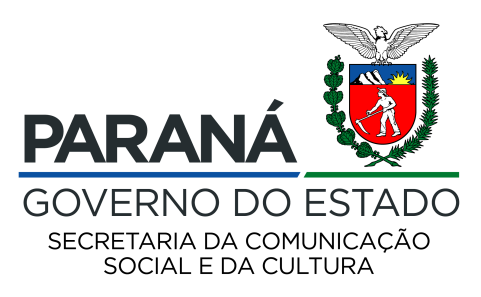

**4 – Localize a aba "CONTRATAÇÃO" e confira a lista de documentos para anexar em "ARQUIVOS PARA CONTRATAÇÃO".** 

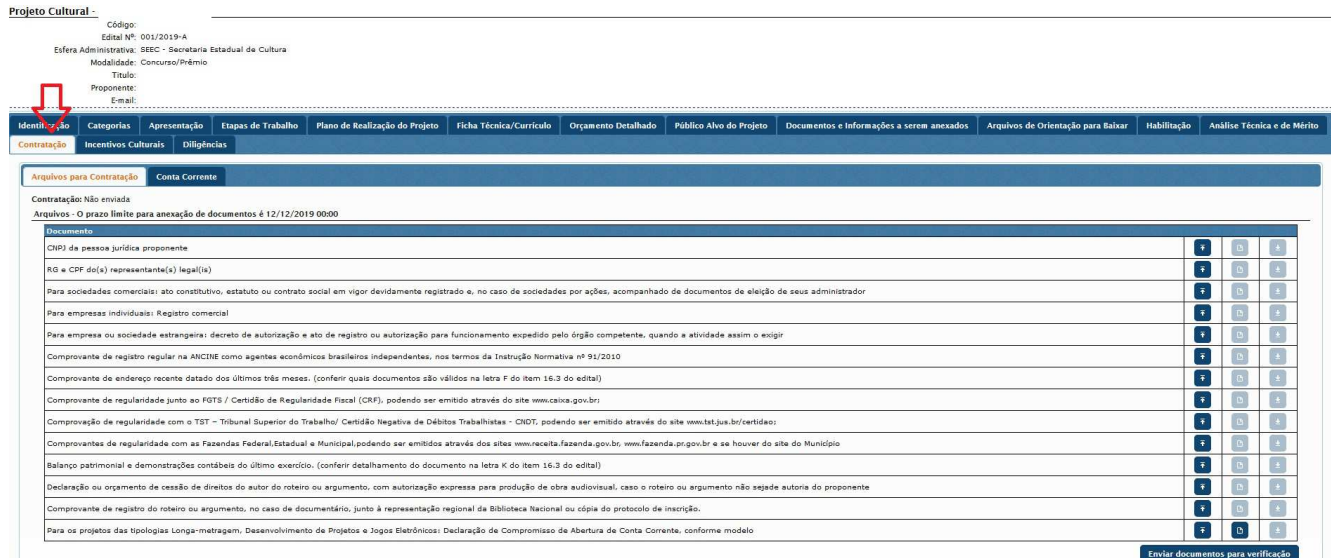

**Importante: nesta tela você verá a informação "para download de certificado de aprovação e abertura de conta corrente clique aqui". Solicitamos que desconsidere, pois trata-se de uma informação aplicada apenas aos projetos de renúncia fiscal do SisProfice.** 

**5 - OS PROJETOS DAS TIPOLOGIAS LONGA-METRAGEM, DESENVOLVIMENTO E JOGOS ELETRÔNICOS (recursos FSA) precisam, nesse momento, além dos documentos obrigatórios no edital preencher e enviar um modelo de documento chamado "Declaração de Compromisso de Abertura de Conta Corrente", disponibilizado no sistema para download.** 

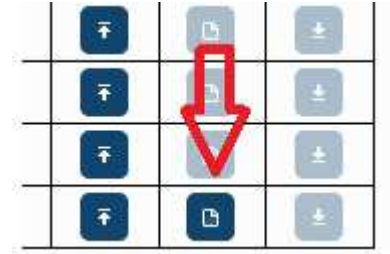

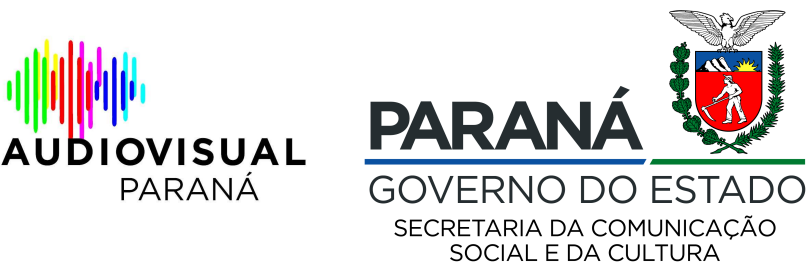

**6 – OS PROJETOS DAS TIPOLOGIAS CURTA-METRAGEM E TELEFILME (recursos SECC) precisam, nesse momento, além dos demais documentos, anexar no sistema o comprovante de conta corrente do Banco do Brasil, conforme exigido no edital. Basta acessar a aba "conta corrente" e "+ informar dados da C. C."** 

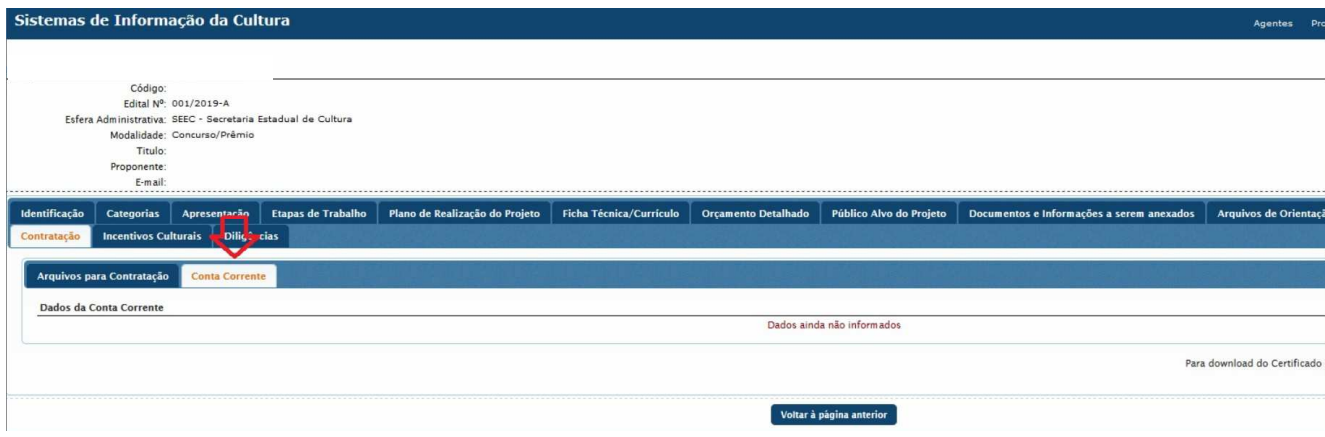

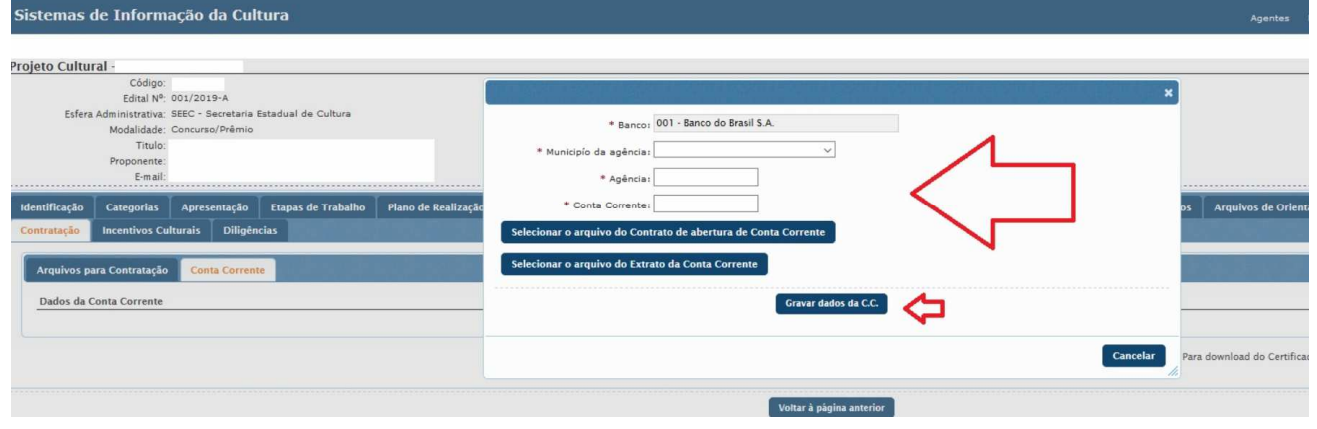

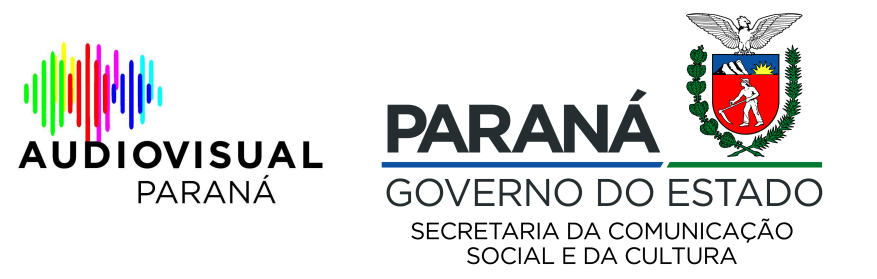

**7- Após anexar e conferir todos os dados anexados e preenchidos no sistema, você deve apertar o botão "enviar documentos para verificação". IMPORTANTE: Após apertar esse botão, não será possível alterar os documentos enviados para habilitação.** 

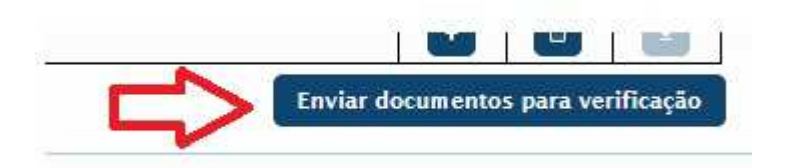

## **O PRAZO PARA ENVIO DE DOCUMENTOS SEGUE ATÉ AS 23h59 DO DIA 18/11/2019.**